## **Dometic Comfort Control Center 2 (CCC2) E1 Error Recovery**

When "E1" appears on a CCC2 display (as shown below) for one or more Zones, follow these steps to correct this error:

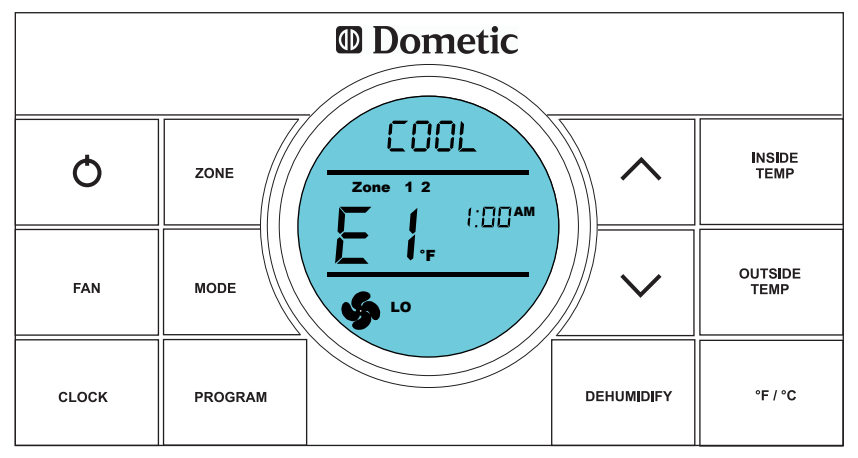

- 1. First, reset the CCC2 using the Dometic "System Reset Procedure" (see NOTE below):
	- $\cdot$  Press **OFF**  $\bigcirc$ .
	- Press **ZONE** and **MODE** at the same time. The CCC2 screen will display the "IniT" screen which will list all the available Zones:

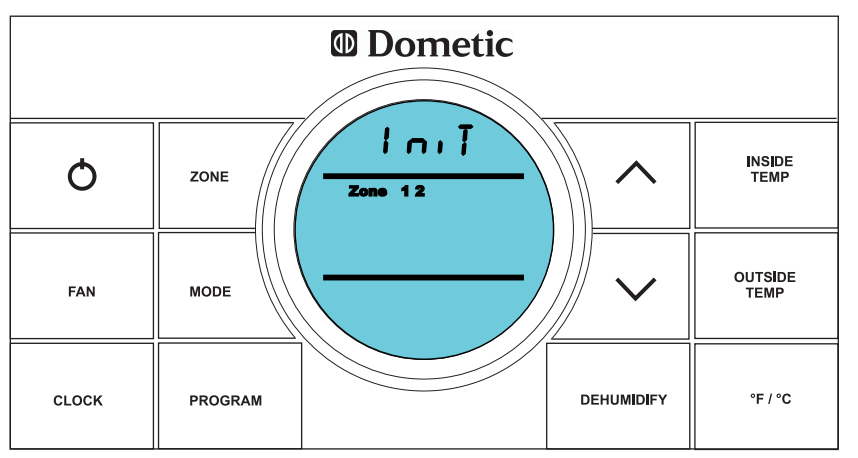

- Release **ZONE** and **MODE.**
- Press **OFF** .
- 2. If all the available Zones do *NOT* appear on the "IniT" screen, do the following:
	- Disconnect all 120VAC and 12V power for 20 minutes.
	- Repeat the "System Reset Procedure".

NOTE: "System Reset Procedure" from **Dometic Comfort Control Center 2 Thermostat Operating Instructions** (Form #3312366.010, Revision 7/10).

© 2013 Tom Hughes